## **1. Gyorstájékoztató**

A Központi Statisztikai Hivatal időről időre gyorstájékoztatókat tesz közzé különböző témákban. Feladata egy – a távközlés és az internet témaköréből származó – gyorstájékoztató megszerkesztése a minta és a leírás alapján!

A feladat megoldása során a következő állományokkal dolgozzon: *nyersszoveg.txt, diagram.png*! A tájékoztató szövegét az UTF-8 formátumú *nyersszoveg.txt* állomány tartalmazza. Munkáját *tajekoztato* néven a szövegszerkesztő alapértelmezett formátumában mentse!

- 1. A tájékoztató A4-es álló formátumú legyen, a margóit egységesen állítsa 2 cm-esre!
- 2. A *nyersszoveg.txt* állomány végén 1, 2, 3 számmal jelölve három lábjegyzetszöveg található. A \* karakterrel jelölt szövegrészekhez készítsen a mintának megfelelően számozott lábjegyzetet! A lábjegyzet szövegét a dokumentum végéről helyezze át!
- 3. A tájékoztató szövegében Times New Roman (Nimbus Roman) betűtípust és 11 pontos betűméretet használjon! A cím legyen 16 pontos betűméretű, a táblázat és a grafikon előtti címek 14 pontosak és félkövér stílusúak!
- 4. Az élőfejben és élőlábban, illetve a lábjegyzetben Arial (Nimbus Sans) betűtípust használjon! Az élőfejben és élőlábban 11, a lábjegyzetben pedig 8 pontos betűméretet állítson be!
- 5. A teljes szövegben szimpla sorközt alkalmazzon!
- 6. A "*Távközlés, internet 2009. IV. negyedév*" címet alakítsa át a mintának megfelelően! A cím után állítson be 12 pontos térközt!
- 7. A tájékoztató szövegében, egészen a "*Vezetékes vonalak és mobil-előfizetések száma az időszak végén*" szövegig minden bekezdés után állítson be 6 pontos térközt és sorkizárt igazítást!
- 8. A cím utáni első bekezdés első sorát 1 cm-rel húzza be! A bekezdés szövegének stílusát állítsa félkövérre!
- 9. A mintán látható bekezdéseknél állítson be felsorolást! A felsorolás jele 1,2 cm-nél legyen, a felsorolások szövege pedig 2 cm-nél kezdődjön! A felsorolások előtt és után legyen meg a 6 pontos térköz, de a felsorolások között ne legyen térközbeállítás!
- 10. A "*Vezetékes vonalak és mobil-előfizetések száma az időszak végén*" szöveget igazítsa középre, előtte 12 pontos, utána 6 pontos térközt állítson be!
- 11. Az előbbi cím után található tabulátorokkal tagolt szövegrészt alakítsa egy 8 oszlopos, 11 soros táblázattá! A táblázat 1. oszlopa 1,3 cm, a 2. oszlopa 1 cm, a többi oszlopa legyen 2,3 cm széles! A táblázatot igazítsa középre!
- 12. A táblázat első két sorában lévő rovatfejek celláit a minta szerint vonja össze! Az összevonás után állítsa be, hogy az első két sor magassága 1,5-1,5 cm legyen! A rovatfejeket igazítsa függőlegesen és vízszintesen középre! A cellák hátterét pedig állítsa világosszürkére!
- 13. A táblázatban az első két oszlop adatain kívül minden számértéket igazítson középre! A táblázatot szegélyezze a minta szerint!
- 14. A táblázat alá gépelje be a "Távbeszélő szolgáltatások számának alakulása 1990-2009" szöveget! A szöveget formázza a táblázat előtti címnél leírt módon!

**40 pont** 

- 15. A cím alá szúrja be a *diagram.png* képet! A kép szélességét az arányok megtartása mellett állítsa 16,1 cm-re, és igazítsa középre!
- 16. Készítsen élőfejet, amibe a "Központi Statisztikai Hivatal gyorstájékoztatója" szöveget írja be! Az élőlábban az oldalszámot jelenítse meg! Az élőfej és élőláb szövegét formázza a korábbi leírásoknak megfelelően, és igazítsa a minta szerint!
- 17. Az elkészített dokumentum nem tartalmazhat felesleges szóközöket és üres bekezdéseket! A teljes szövegben alkalmazzon elválasztást!

## **Minta:**

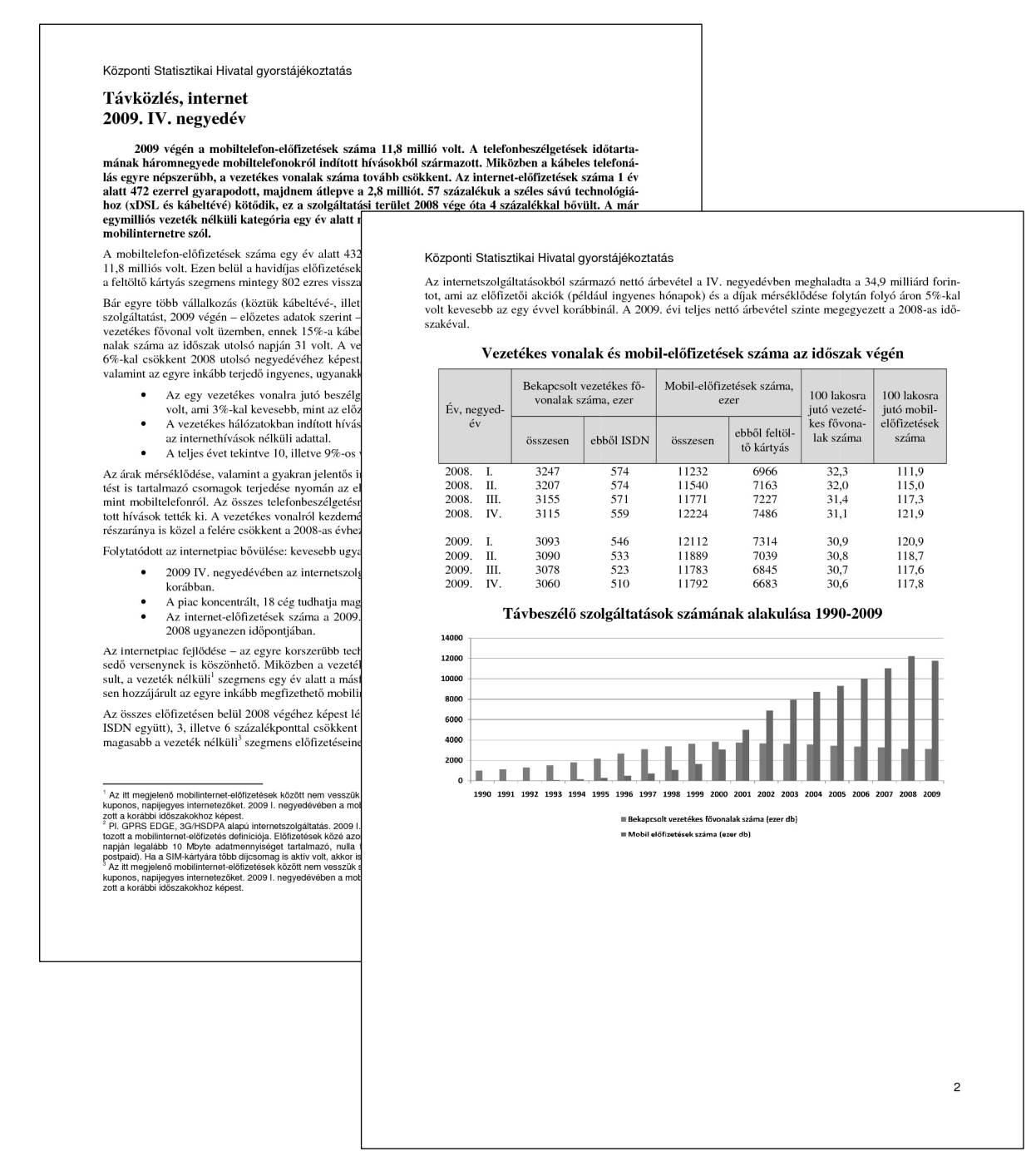